## Ta bort bruset i studion via Audacity

1. Markera ett område där det bara hörs brus

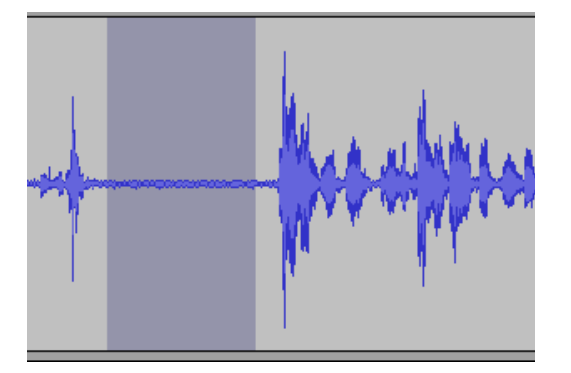

- 2. Klicka på menyn Effekt, Brusreducering
- 3. Klicka på "Ladda brusprofil"

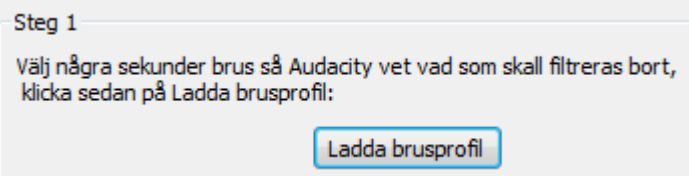

- 4. Markera hela ljudfilen (med t.ex. Ctrl  $+$  A)
- 5. Klicka på menyn Effekt, Brusreducering igen
- 6. Ställ in Steg 2 så här:

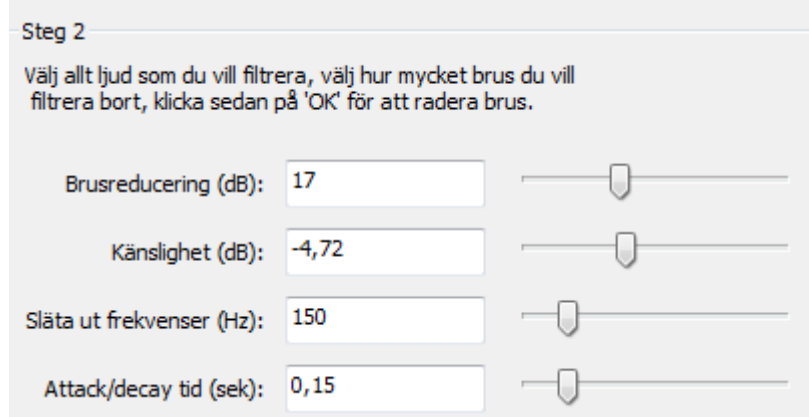

7. OK